# $\overline{\text{CISS}}$

PHASE ver.10.00

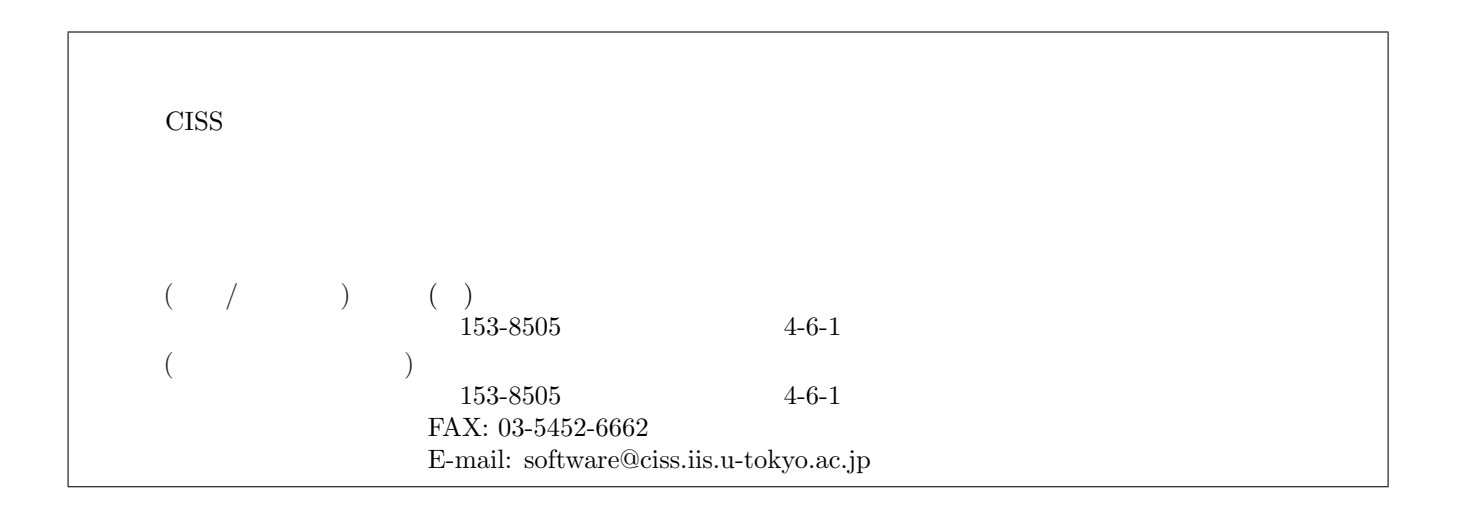

#### **COPYRIGHT of the program codes**

Copyright (C) 1993-2006 Hideki Katagiri, Koichi Kato, Tsuyoshi Miyazaki, Yoshitada Morikawa, Hideaki Sawada, Toshihiro Uchiyama, Tsuyoshi Uda, Takahiro Yamasaki, Noriaki Hamada, Akira Yanase, Takenori Yamamoto, Hideaki Tsukioka, Masakuni Okamoto, Hideo Mizouchi, Kiyoshi Betsuyaku and Kazuki Mae.

 $\mathcal{L}=\{1,2,3,4\}$  , we can consider the constant of  $\mathcal{L}=\{1,3,4\}$ 

It is understood by the authors that the Institute of Industrial Science (IIS), the University of Tokyo, distributes this program as "CISS Free Software" with users' agreement with the terms and conditions written in the file, LICENSE.pdf or LICENSE J.pdf (in Japanese).

#### **HISTORY**

The original version of this set of the computer programs "PHASE" was developed by the members of the Theory Group of Joint Research Center for Atom Technology (JRCAT), based in Tsukuba, in the period 1993- 2001. The names of the contributors to the original version are Hideki Katagiri, K. Kato, T. Miyazaki, Y. Morikawa, H. Sawada, T. Uchiyama, T. Uda and T. Yamasaki. Since 2002, this set has been tuned and new functions have been added to it as a part of the national project "Frontier Simulation Software for Industrial Science (FSIS)", which is supported by the IT program of the Ministry of Education, Culture, Sports, Science and Technology (MEXT) of Japan. The program was developed further mainly by T. Yamasaki. T. Uda, T. Yamamoto, H. Tsukioka, M. Okamoto, H. Mizouchi, K. Betsuyaku and K. Mae contributed to the improvement of the code. The tetrahedron interpolation codes developed by N. Hamada, A. Yanase and Kiyoyuki Terakura was included. The symmetrization code developed by A. Yanase and N. Hamada was also included. The manual and tutorial were written by Makoto Itoh with the cooperation by Mineo Saito, H. Tsukioka, T. Yamamoto and T. Yamasaki. The sample calculations were prepared by T. Yamamoto, H. Tsukioka and Hiroyoshi Momida. Since 2006, this program set has been developed as a part of the national project "Revolutionary Simulation Software (RSS21)", which is supported by the next-generation IT program of MEXT of Japan. Since 2008, this program set has been developed as a part of the national project "Research and Development of Innovative Simulation Software", which is supported by the next-generation IT program of MEXT of Japan. The activity of "Multiscale Simulation System for Function Analysis of Nanomaterials", CISS, is supervised by Takahisa Ohno.

#### **CONTACT ADDRESS**

Center for Research on Innovative Simulation Software The Institute of Industrial Science (IIS), The University of Tokyo 4-6-1 Komaba, Meguro-ku, Tokyo 153-8505, Japan  $FAX +81-(0)3-5452-6662$ 

 $\mathcal{L}=\{1,2,3,4\}$  , we can consider the constant of  $\mathcal{L}=\{1,3,4\}$ 

E-mail: software@ciss.iis.u-tokyo.ac.jp URL http://www.ciss.iis.u-tokyo.ac.jp

\* When distributing CISS Software duplications, the user must attach the full text in this file.

License to Use CISS Free Software for noncommercial purposes Terms and Conditions of the CISS Free Software License

The Center for Research on Innovative Simulation Software (CISS) at the Institute of Industrial Science, the University of Tokyo gives explicit permission for anyone to use any or all of the free software that is maintained and made publicly available at the CISS site free of charge, subject to the terms and conditions detailed below.

1. Definition of CISS Free Software

CISS Free Software is any software explicitly marked"CISS Free Software"in CISS project source programs, object programs, specifications, design specifications, data, implementation results, and instruction manuals.

2. Extent of Free Use

Users may use CISS Free Software free of charge to run their own data, and use any results obtained for their own personal use. Users also have the rights to copy, to modify, and to redistribute the CISS Free Software.

3. Rules for Modification and Distribution

If the user creates a modified version of CISS Free Software by modifying the software itself, by incorporating it into other software, or any other means; then copies and/or distributes the software, the user must retain the words" CISS free software "in the name of the modified version (e.g., if the CISS free software is named ProteinDF, the new software is named \_\_\_\_\_\_\_/ProteinDF.); however, this shall not apply if the user concludes separately a contract for the purpose of profit-making business. And also the user displays a copyright notice in the modified version.

The" copyright notice "in the internal code of the CISS Free Software may not be altered for any reason, except to update or add to modification records such as altering the name of the modifier or the date of modification.

4. Copyright Notice

Users must prominently and conspicuously display the copyright notice in every CISS Free Software copy at or near the beginning of the credits along with the name of the software, the version, and the copyright holder. When distributing copies of CISS Free Software, the user must attach the full text of these Terms and Conditions without any changes.

5. User Obligations

To publicly acknowledge that results have been achieved using CISS Free Software, users are obligated to clearly display the name, version, and copyright holder, and acknowledge that "these results were achieved by using Innovative Simulation Software for an Industrial Science Project. "

If the user modifies the CISS Software and acknowledges that results were achieved using the software, the user must attach an explanation detailing how the software was modified.

We request that users report any bugs or problems they discover in using the CISS Software to the Center for Research on Innovative Simulation Software at the Institute of Industrial Science, the University of Tokyo. Users may not publicly announce or disclose bugs or problems they discover in CISS software without permission.

#### 6. Commercial Use

If a user intends to use CISS Free Software for a commercial purpose such as described in examples (1)-(3) below, the user must enter into a separate commercial license agreement before using the CISS software.

(1) A user copies and distributes CISS Free Software, then demands compensation from the recipient for the software itself as a copyrighted product or for copying and distributing the software.

(2) A user (corporate or individual) uses CISS Free Software not for personal use but to provide services to other parties, regardless of whether the services are offered gratis or for a fee.

(3) A user seeks to assume a right of pledge, a security interest, or some other form of commercial interest in CISS Free Software, including portions of the software that were modified by the user.

However, if a public entity seeks to provide services using CISS software for the purpose disseminating the software, we require an exchange of memorandums between the CISS and the entity (in lieu a conventional for-profit license agreement) detailing the nature of the service, regardless of whether the proposed service is offered gratis or for a fee. The user acknowledges in advance that if he or she violates any of the provisions of this agreement, the copyright holder of any software shall prohibit the user from using the software. The user also acknowledges in advance that the copyright holder is entitled to be compensated by an amount equivalent to any profit gained by the user through the violation of the terms of this agreement.

7. No Warranty

The Institute of Industrial Science (IIS), the University of Tokyo, the Foundation for the Promotion of Industrial Science, and other concerned parties disclaim all warranties with respect to the quality, the performance,

or the results of CISS Free Software, either express or implied. The user assumes sole responsibility for the use of CISS software including any damages or losses arising out of the use of the CISS software.

8. Violations of Terms and Conditions

If a user is found to be in violation of these Terms and Conditions, he or she agrees to immediately pursue any and all steps required by the Institute of Industrial Science, the University of Tokyo to get back into compliance.

1.CISS フリーソフトウェアの定義革新センター(CISS)で管理しているソースプログラム、オブジェクトプ  ${\rm CISS}$ <br/> ${\rm CISS}$ 2.無償使用の範囲利用者が CISS フリーソフトウェアを無償で使用できる行為には、自己のために CISS  $\overline{\text{CISS}}$ フリーソフトウェアを複製し頒布する行為、および、CISS フリーソフトウェアを改変しそれを実行する行為等を 3.改変・頒布での遵守事項 CISS フリーソフトウェアを変更したり、他のソフトに組み込む等の行為により、  $\rm{CISS}$   $\rm{CISS}$ **CISS 2** ProteinDF ProteinDF ProteinDF  $\alpha$ uset $\alpha$  $\alpha$  CISS  $\alpha$ 5.利用者義務 CISS フリーソフトウェアを利用した結果を公表する場合には、関連プロジェクト等の成果を利 CISS ソフトウェアの名前、バージョン、著作者氏名などの記載とともに、明示して下さい。利用者が CISS  $\alpha$ uss  $CISS$  (1) (3)  $(1)$  CISS  $(2)$  $(2)$  $\rm CISS$  $CISS$  (3)  $CISS$ 

CISS

7.無保証 CISS フリーソフトウェアは、その品質や性能あるいは実行結果について、利用者に対してはいかな

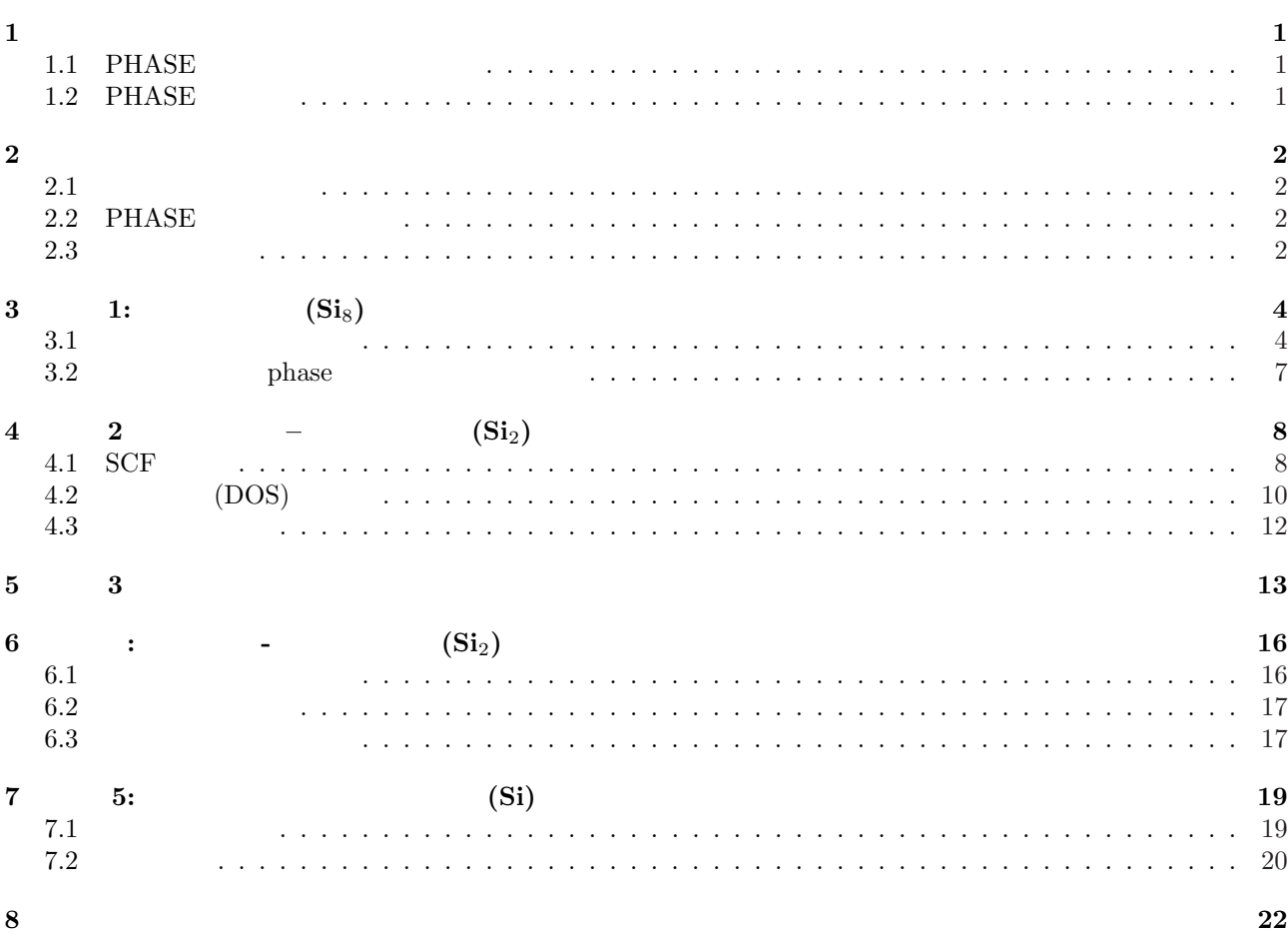

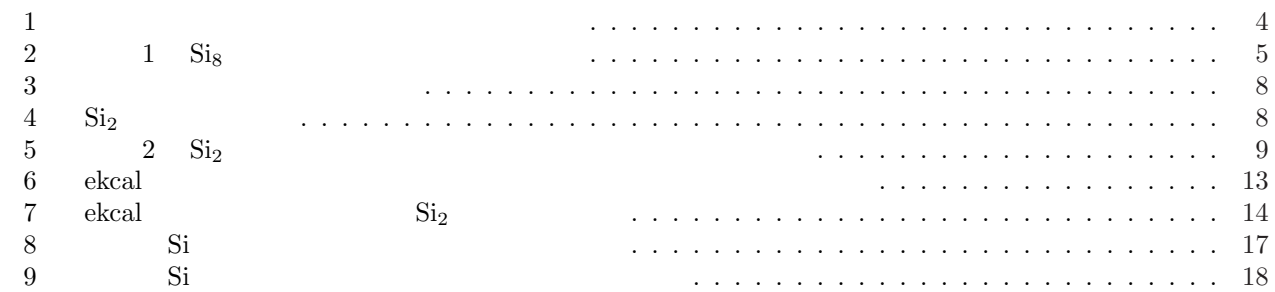

# $\mathbf{1}$

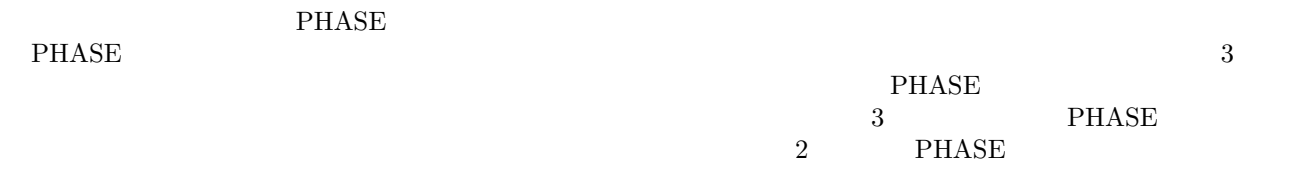

### 1.1 **PHASE**

PHASE

- 1. 全エネルギー 2. 電荷密度の分布 3. 電子の状態密度 4.
- 5. 安定な原子構造
- 6.
- 7. STM

## **1.2 PHASE**

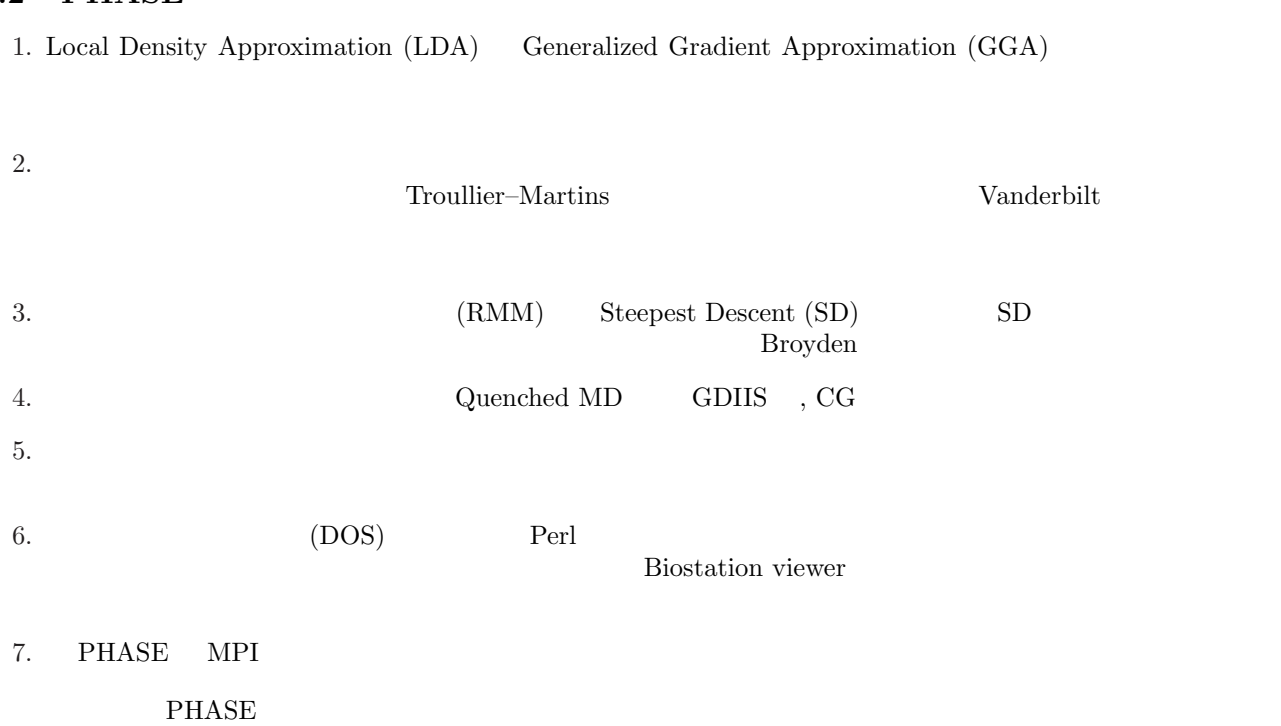

## 2  $\overline{\phantom{a}}$

### $2.1$

PHASE  $\begin{array}{lll}\n\text{PHASE} & \text{GNU}\n\end{array}$ Linux FreeBSD GNU  $\sigma$ % tar zxvf phase\_v1000.tar.gz UNIX

% gunzip phase\_v1000.tar.gz % tar -xvf phase\_v1000.tar

 $phase_v1000.tar.gz$ 

%

1. doc ( phase\_install.pdf, phase\_tutorial.pdf, phase\_samples.pdf)

- 2. bin
- 3. src phase
- 4. src stm
- 5. tools
- 6. samples
- $6$

#### 2.2 PHASE

 $\label{eq:PHASE} \text{PHASE} \qquad \qquad \text{intall.sh}$ 

% cd \$HOME/phase\_v1000 % ./install.sh

phase\_install.pdf

## **2.3** テスト計算

#### $PHASE$

 $2.1$  phase\_v1000.tar.gz

% cd phase/samples/testrun

 $\text{testrun}$ 

% mpirun ../../bin/phase

output000

% grep TOTAL output000

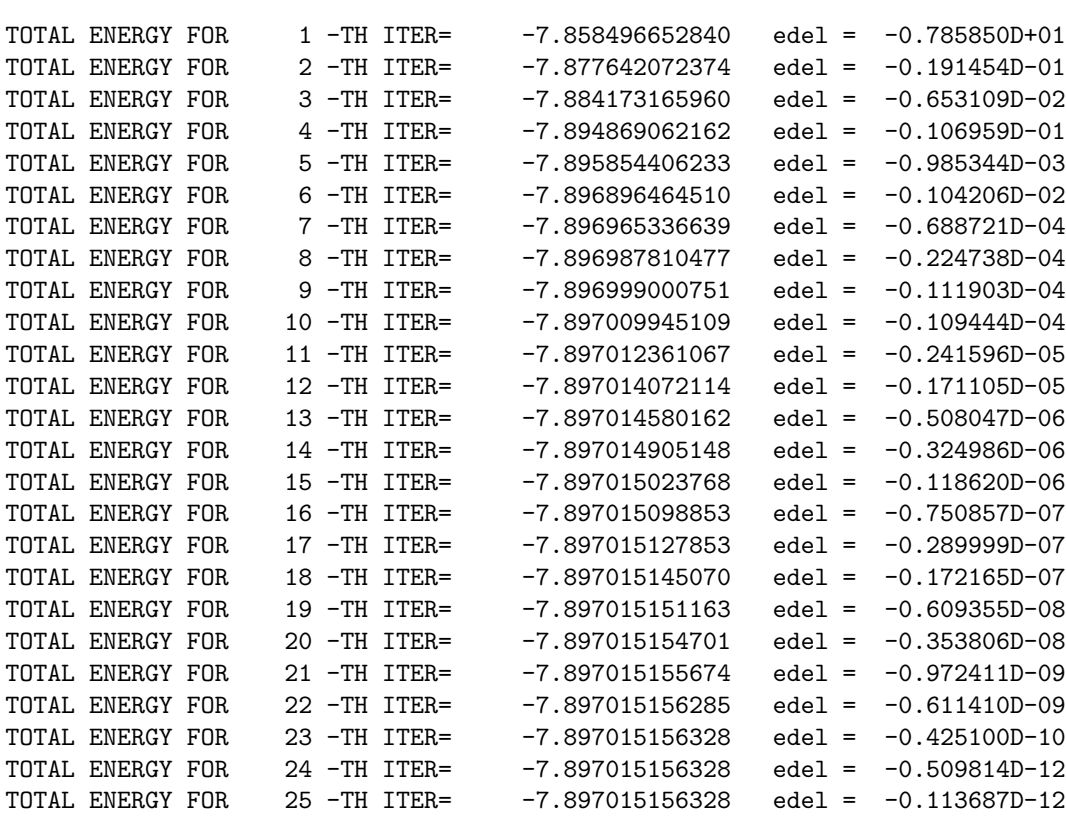

 $10$ 

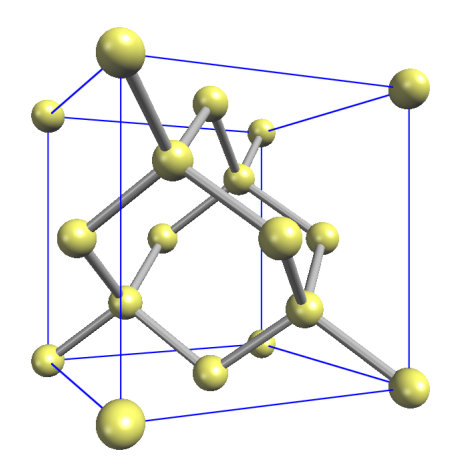

1:  $\blacksquare$ 

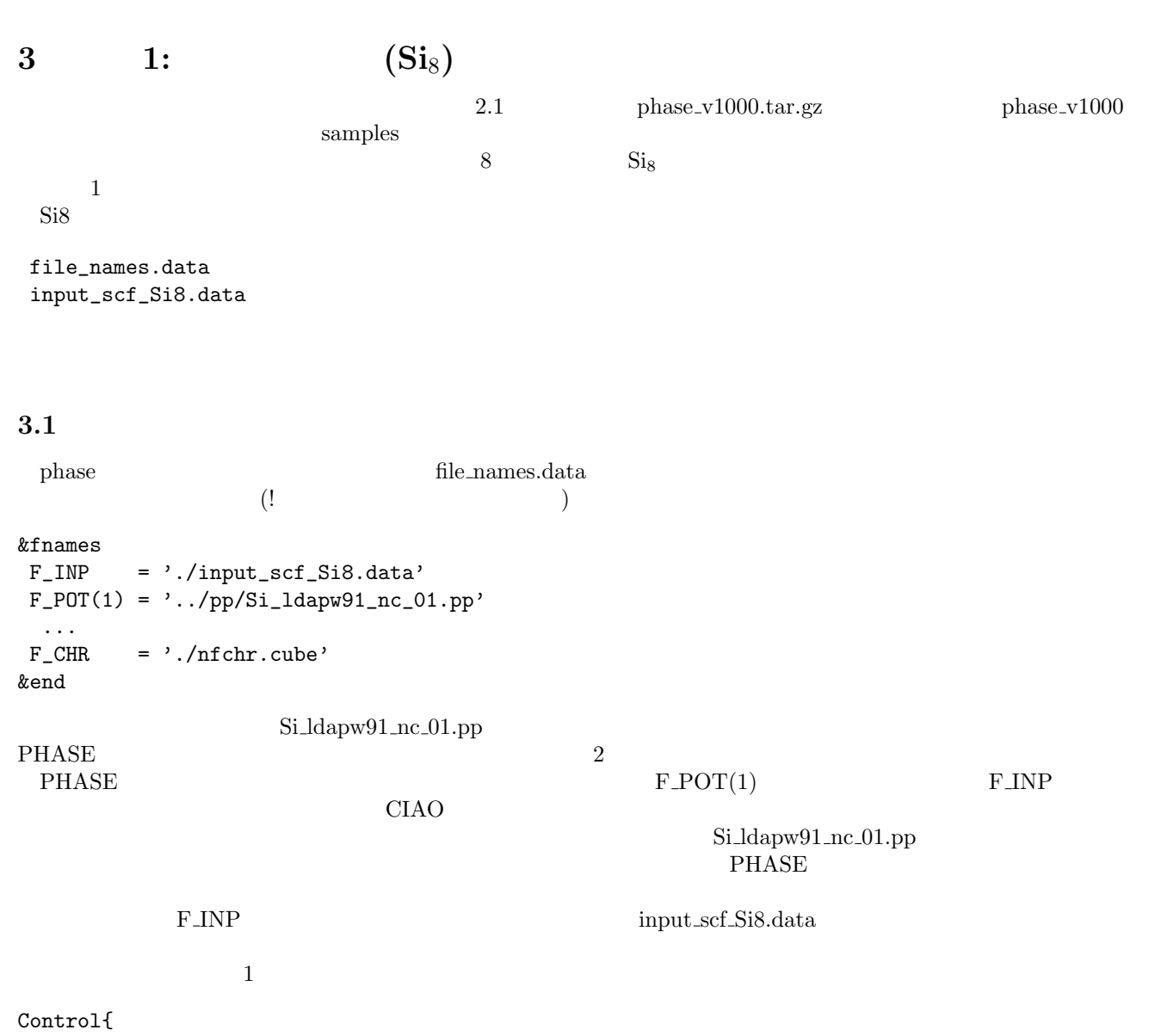

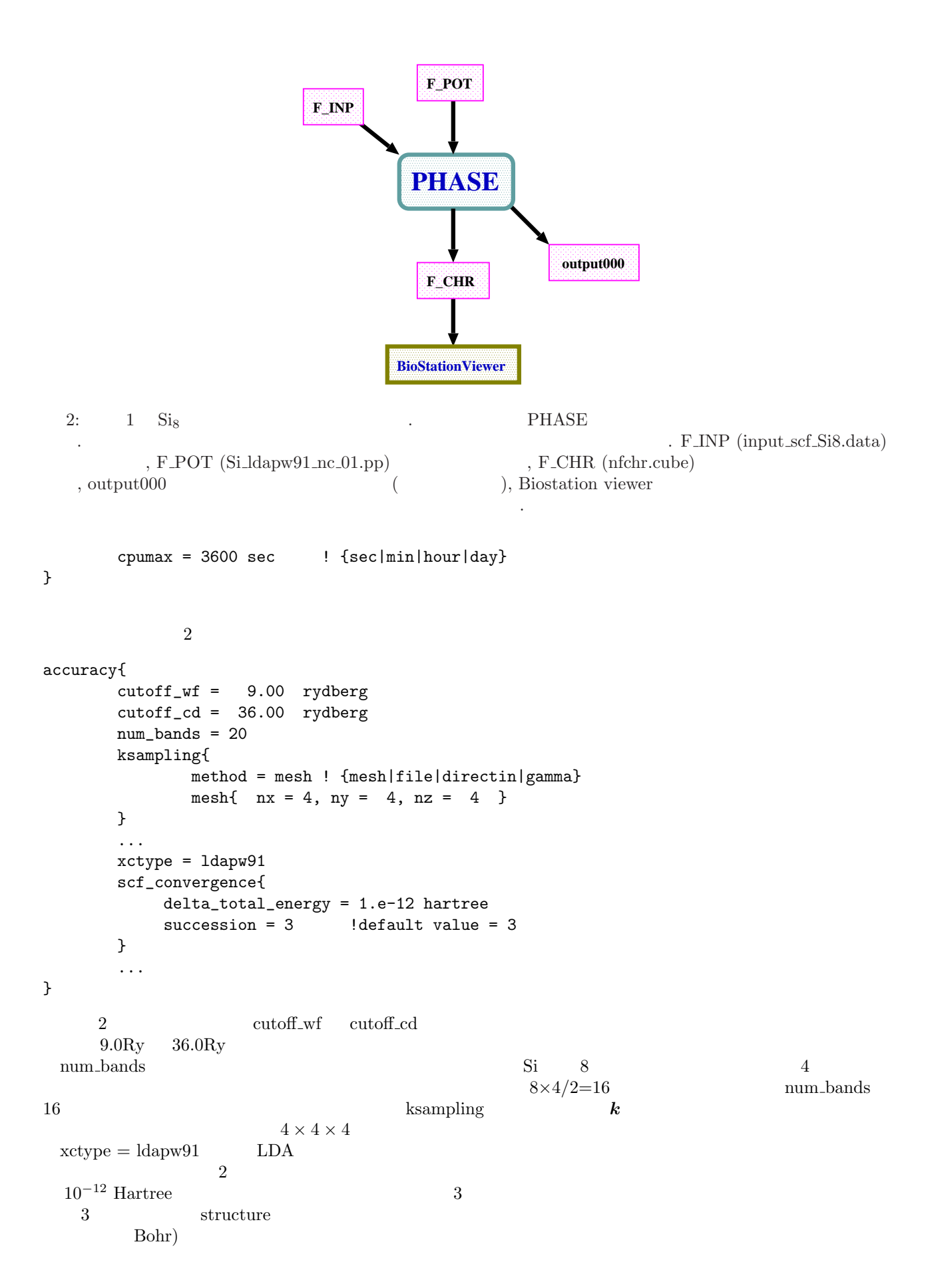

```
structure{
      unit_cell_type = primitive
      unit_cell{
            a_vector = 10.26 0.00 0.00
            b_{\text{vector}} = 0.00 10.26 0.00c_vector = 0.00 0.00 10.26
      }
      atom_list{
            coordinate_system = internal ! {cartesian|internal}
            atoms{
            #default weight = 1, element = Si, mobile = 1
            #tag rx ry rz
                0.125 0.125 0.125
               -0.125 -0.125 -0.1250.125 0.625 0.625
                -0.125 -0.625 -0.6250.625 0.125 0.625
               -0.625 -0.125 -0.6250.625 0.625 0.125
               -0.625 -0.625 -0.125}
      }
      element_list{ #tag element atomicnumber
                      Si 14
      }
}
#default weight = 1, element = Si, mobile = 1
 atom list
                             element list
                                    Si\_ldapw91_n.c_01.gncpp2 1
  14 4 3 0 : NATOMN, IVAL, ILOC, ITPCC
14, 4postprocessing{
      ...
      charge{
            sw_charge_rspace = ON
            filetype = cube !{cube|density_only}
            title = "This is a title line for the bulk Si"
      }
}
                   file\_names.data <br> \qquad F_CHR
filetype = cube cube cube r\_CHR file *.cube
の形式である必要があります。cube ファイルは「革新的シミュレーションソフトウエアの研究開発」プロジェク
                  Biostation viewer
```
## **3.2** phase

% mpirun -np A ../../bin/phase ne=B nk=C

 $A \quad B \quad C$ 

 $\bm{k}$  and  $\bm{A} = \bm{B} \times \bm{C}$ 

 $1$  CPU  $\,$ 

% mpirun ../../bin/phase

 $\begin{array}{lll} {\rm output} & 0 \\ 0 & 2 \end{array}$  $\frac{1}{2}$ 

 $\rm{MPI}$ 

output000 001 output000 002

% grep TOTAL output000

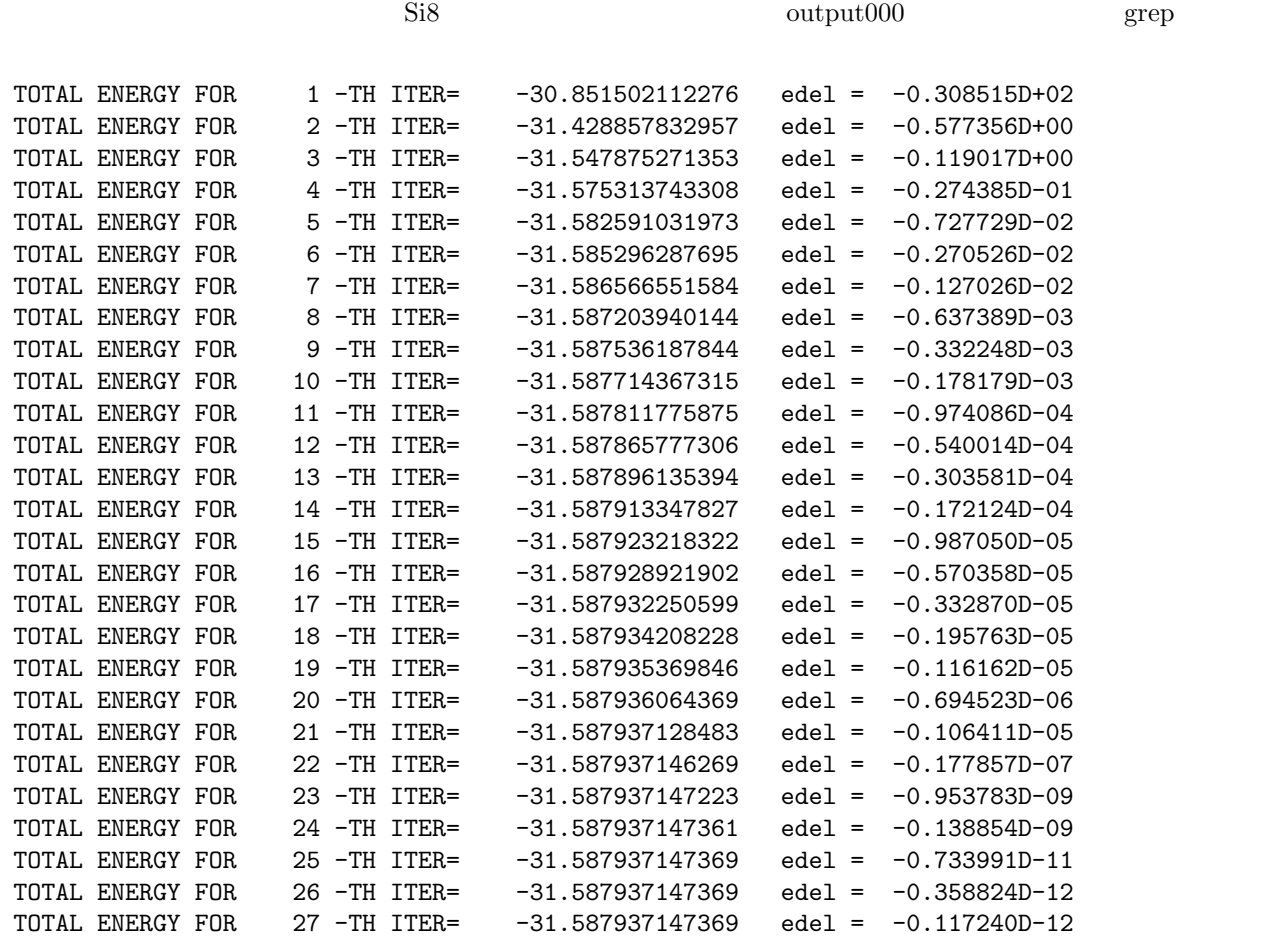

 $\rm{nfchr.cube}$ 

 $3$ 

# $\,$  Biostation viewer  $3$

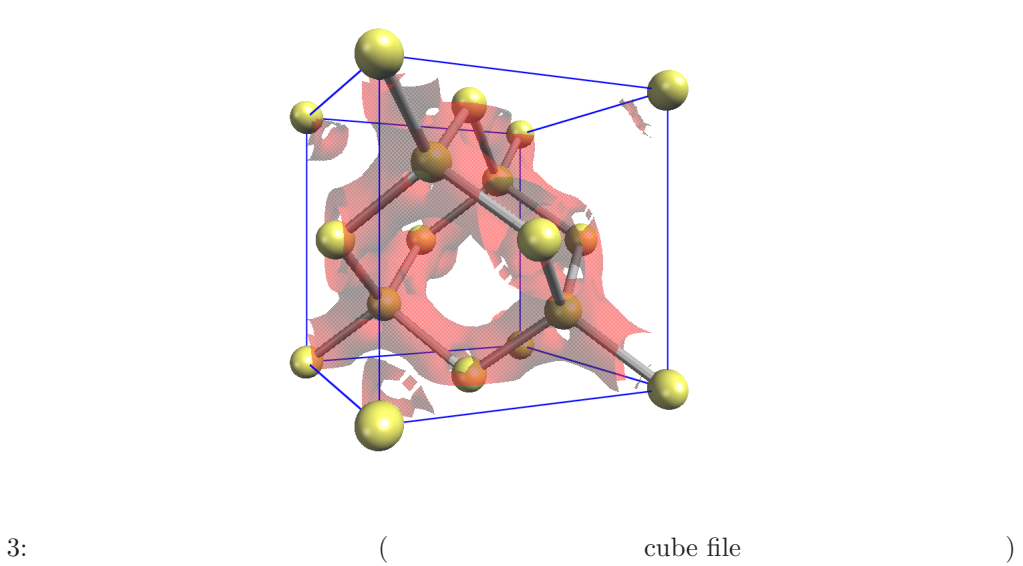

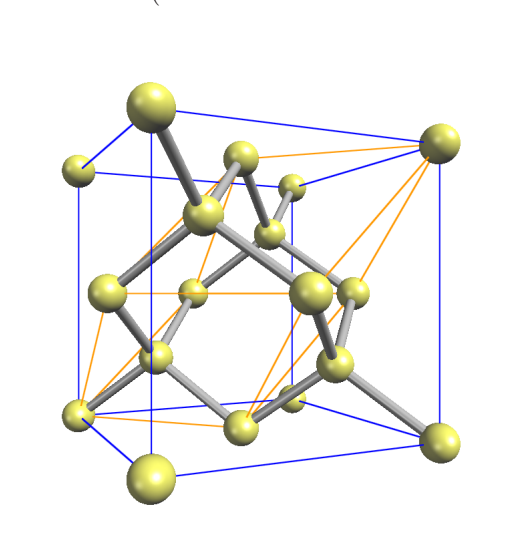

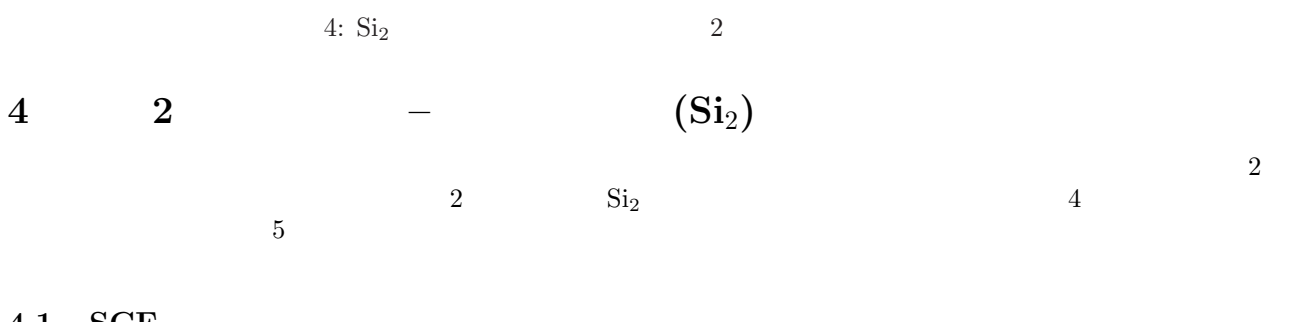

## **4.1 SCF**

 $\text{samples}$  Si2 そこで,scf というディレクトリーに入り,その中で,第 3 節と同様の手順に従って,phase を使った計算を行な  $file\_names.data$ 

```
F_INP = './input_scf_Si.data'
F_POT(1) = \cdot../../pp/Si_ldapw91_nc_01.pp'
 ...
```
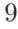

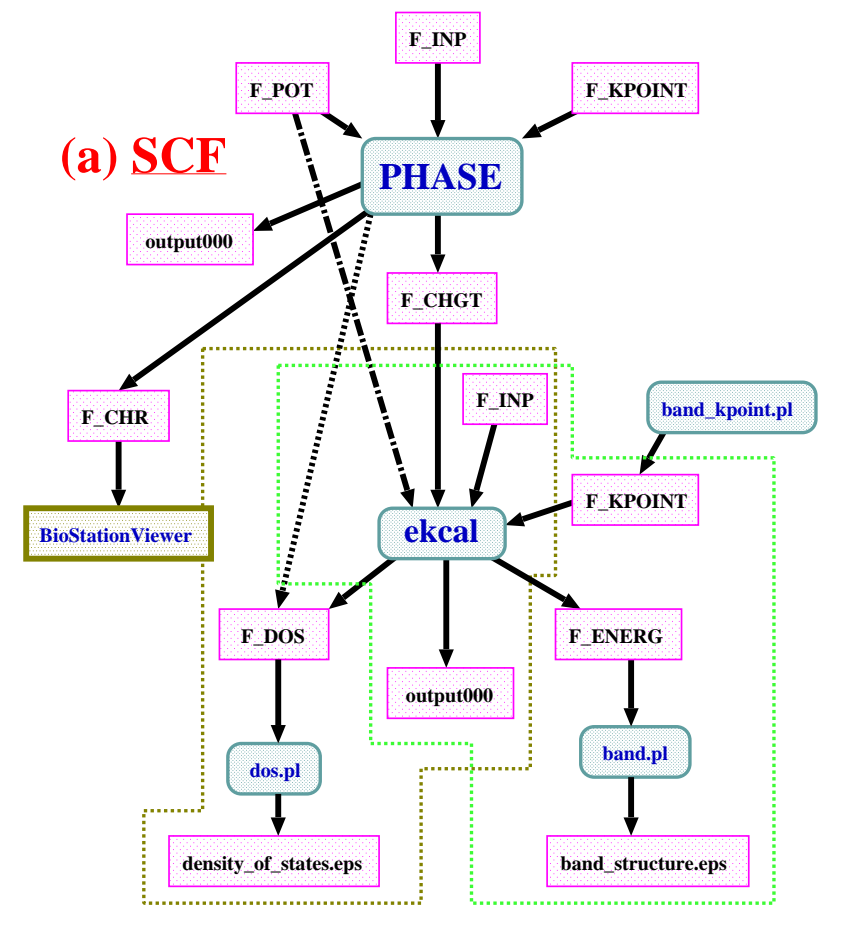

# **(b) DOS (c) BAND**

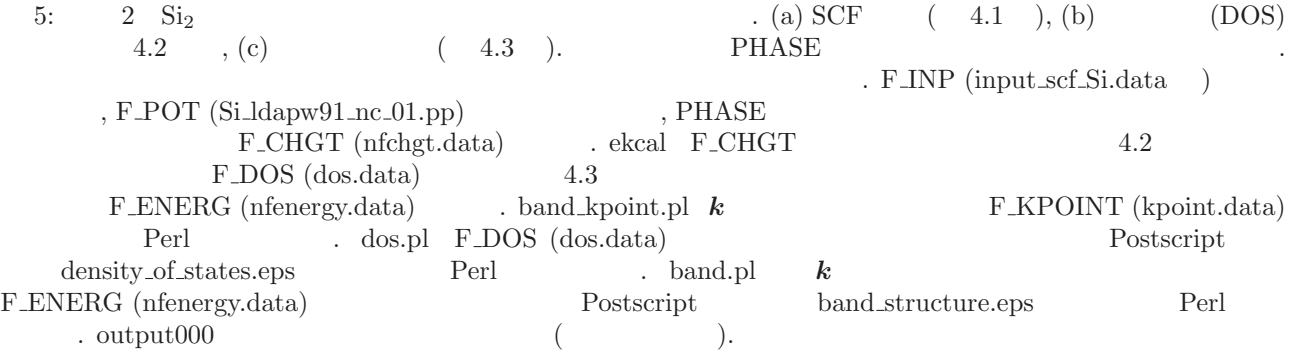

```
input_scf_Si.data 3
accuracy{
       cutoff_wf = 9.00 rydberg
       cutoff\_cd = 36.00 rydberg
       num_bands = 8
}
structure{
       unit_cell_type = Bravais
       unit_cell{
            a = 10.26, b = 10.26, c = 10.26alpha = 90, beta = 90, gamma = 90}
       symmetry{
            crystal_structure = diamond
       }
       atom_list{
            atoms{
                #tag rx ry rz element
                    0.125 0.125 0.125 Si
                             -0.125 -0.125}
       }
}
  \sum_{\text{num\_bands}} 2
% mpirun ../../../bin/phase
                                       \begin{minipage}{0.9\linewidth} \label{m:1} \begin{minipage}{0.9\linewidth} \n\textbf{file\_names.data} \quad \textbf{F\_CHGT} \end{minipage} \vspace{0.05in}nfchgt.data
4.2 状態密度 (DOS) の計算
% cd ../dos
\logzaj.data
                                  file_names.data
F_I INP = './input_dos_Si.data'
\texttt{F\_POT(1)} = \texttt{'.../}.\texttt{/pp/Si\_ldapw91\_nc\_01.pp'}... ...
F_C HGT = '../scf/nfchgt.data'... ...
F_\text{LENERG} = './nfenergy.data'
```
... ...

```
{\tt input\_dos\_Si.data} \hspace{10pt} {\tt nfchgt.data} \hspace{10pt} 2input_dos_Si.data input_scf_Si.data
Control{
     condition = fixed_charge
}
accuracy{
      cutoff_wf = 9.00 rydberg
      cutoff_cd = 36.00 rydberg
      num_bands = 8
      ksampling{
           method = mesh
           mesh\{ nx = 4, ny = 4, nz = 4 \}}
      smearing{
           method = tetrahedral
      }
      xctype = ldapw91
      initial_wavefunctions = matrix_diagon
        matrix_diagon{
           cutoff_wf = 9.00 rydberg
         }
      ek_convergence{
           num_max_iteration = 200
            sw_eval_eig_diff = on
            delta_eigenvalue = 1.e-8 hartree
            succession = 2
     }
}
postprocessing{
     dos{
       sw\_dos = ONmethod = tetrahedral !{ tetrahedral | Gaussian }
       delta<sub>c</sub> deltaE_ddos = 1.e-3 eV
       nwd_window_width = 10
     }
}
 control phase control control phase \mathbb{R}2 k \longrightarrow 4 \times 4 \times 42 5 4.1{\rm nfchgt.dat} {\rm a}F_C HGT = '../scf/nfchgt.data'F_POT(1) = '.././pp/Si_ldapw91_nc_01.py'4.1\boldsymbol{\mathrm{ekcal}} = 1% mpirun ../../../bin/ekcal
```
nfenergy.data **k** 2

num\_kpoints = 141 num\_bands = 8  $n$ spin = 1 Valence band max  $=$  0.233846 === energy\_eigen\_values === ik =  $1 ( 0.000000 0.500000 0.500000 )$ -0.0484324491 -0.0484324491 0.1258095002 0.1258095002 0.2619554320 === energy\_eigen\_values ===  $ik = 2 ( 0.000000 0.490000 0.490000 )$ -0.0540717117 -0.0427149546 0.1258687813 0.1258687813 0.2607026827 0.2633829946 0.6006244013 0.6006244013 === energy\_eigen\_values ===  $ik = 3 ( 0.000000 0.480000 0.480000 )$ -0.0596299923 -0.0369220783 0.1260465996 0.1260465996 0.2596226501 0.2649874134 0.5980547648 0.5980547648 === energy\_eigen\_values === ik =  $4 (0.000000 0.470000 0.470000)$ -0.0651046420 -0.0310567694 0.1263428799 0.1263428799 0.2587131916 0.2667706685 0.5941566835 0.5941566835 === energy\_eigen\_values ===  $ik = 5 ( 0.000000 0.460000 0.460000 )$ -0.0704931128 -0.0251220735 0.1267574962 0.1267574962 0.2579721226 0.2687346642 0.5892968047 0.5892968047 最初の 2 行は,それぞれ,*k* 点とバンドの数を表します。3 行目は,この計算でスピン分極は考慮されていないこ  $4$ ekcal error enterprise perl and  $\alpha$  dos.pl excellent dos.pl excellent and  $\alpha$  $E1$  E2 % dos.pl dos.data -erange=E1,E2 Postscript density of states.eps with fermi % dos.pl dos.data -erange=-13,5 -with\_fermi  $6$ dos.pl tools tools tools tools over  $\mathcal{L}$ 

#### **4.3** バンド構造図

band 2000 band 2000 band 2000 band 2000 band 2000 band 2000 band 2000 band 2000 band 2000 band 2000 band 2000 band 2000 band 2000 band 2000 band 2000 band 2000 band 2000 band 2000 band 2000 band 2000 band 2000 band 2000 ba

% cd ../band

file\_names.data

 $F_I$  INP =  $'./input\_band_S$ i.data'  $F_POT(1) = '.././pp/Si_lday91_nc_01.py'$ F\_KPOINT = '../tools/kpoint.data'

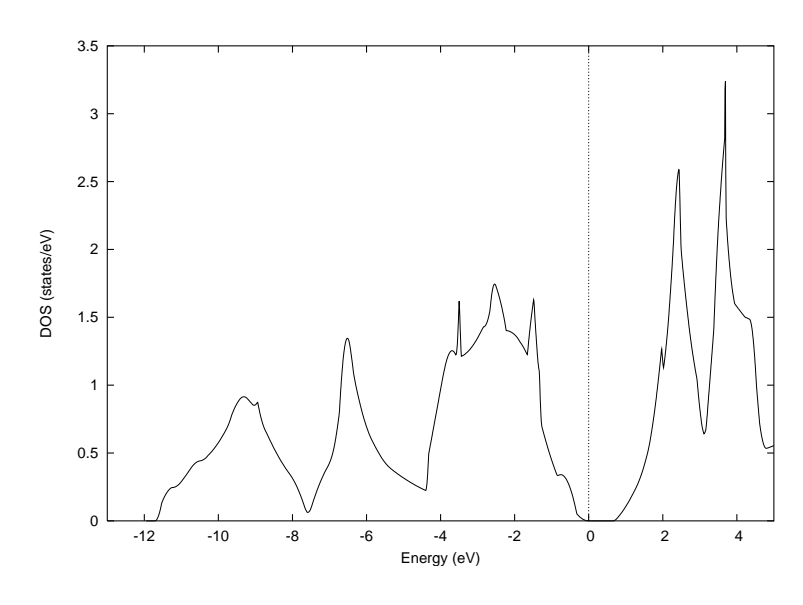

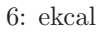

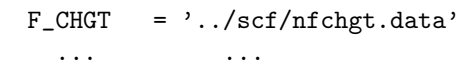

 $\begin{minipage}[c]{0.9\linewidth} \textbf{input\_band\_Si.data} & \textbf{if} & \textbf{if} & \textbf{if} \\ \textbf{if} & \textbf{if} & \textbf{if} & \textbf{if} \\ \textbf{if} & \textbf{if} & \textbf{if} & \textbf{if} \\ \textbf{if} & \textbf{if} & \textbf{if} & \textbf{if} \\ \textbf{if} & \textbf{if} & \textbf{if} & \textbf{if} \\ \textbf{if} & \textbf{if} & \textbf{if} & \textbf{if} \\ \textbf{if} & \textbf{if} & \textbf{if} & \textbf{if} \\ \textbf{$  ${\tt kpoint.data} \hspace{20pt} \text{Perl} \hspace{20pt} {\tt band\_kpoint.pl} \hspace{20pt} {\tt bandkpt\_fcc\_xglux.in}$ % band\_kpoint.pl bandkpt\_fcc\_xglux.in  $\text{Si\_ldapw91\_nc\_01.pp} \hspace{0.5cm} \text{nfchgt.data} \hspace{0.5cm} 4.2 \hspace{1.2cm} \text{pp} \hspace{0.5cm} \text{scf}$  $\bold{ekcal}$ % mpirun ../../../bin/ekcal  $\begin{minipage}[c]{0.9\linewidth} \n The energy.data \quad \hspace{1.5cm} \text{Perl} \quad \hspace{1.5cm} \text{band.pl} \quad \hspace{1.5cm}$ % band.pl nfenergy.data bandkpt\_fcc\_xglux.in -erange=E1,E2 -with\_fermi  $\begin{array}{lll} \text{Postscript} & \text{band\_structure.eps} \\ \text{E1} & \text{E2} & \text{E1} = -13 & \text{E2} = 5 \end{array}$  $E1$  E2  $E1 = -13$   $E2 = 5$  $7$ **5** 例題 **3**:原子構造の最適化  $\rm Si2$  $relax$ 

% cd Si2/relax

% cd ../relax

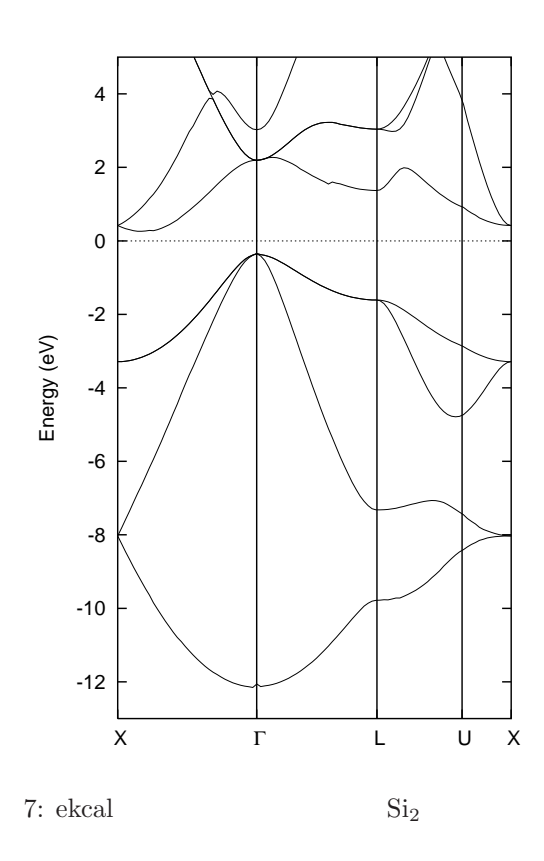

 $file\_names.data$ 

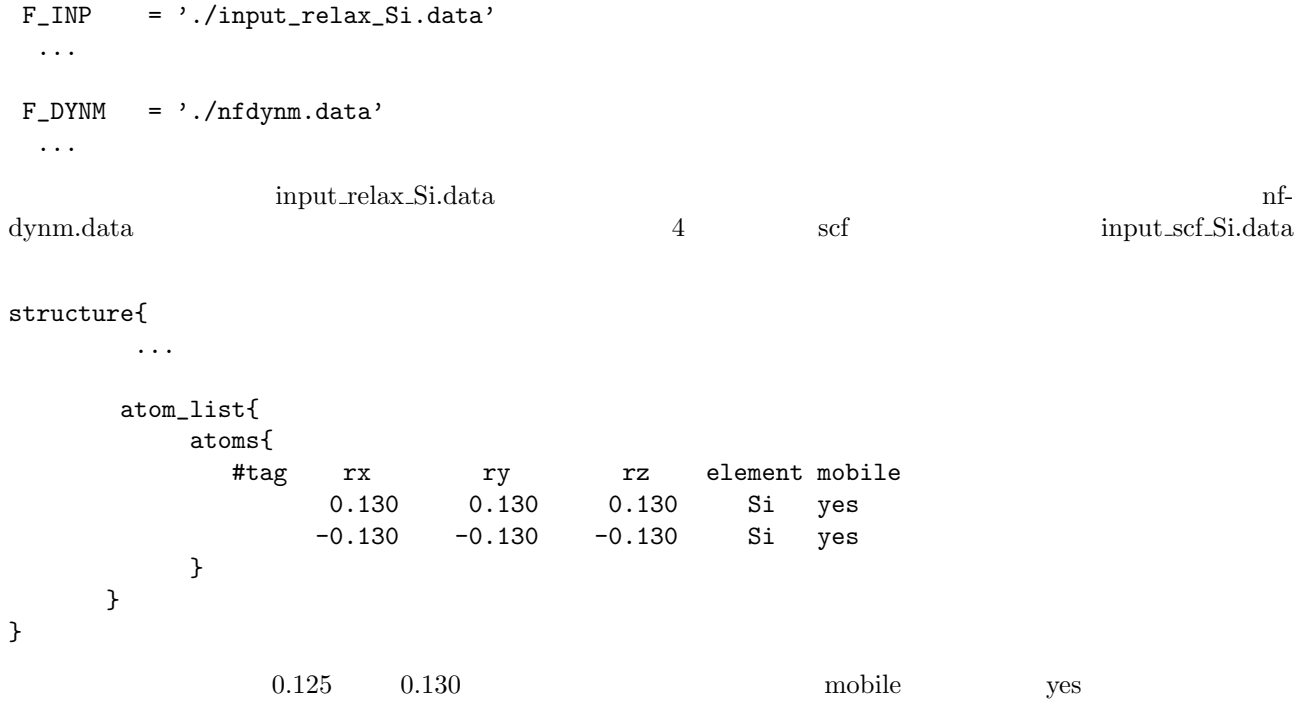

accuracy{

force\_convergence{

5.  $\frac{3}{5}$  3

```
max_force = 1.0e-3
       }
}
```
% mpirun ../../../bin/phase

 $\operatorname{nfdymm.dat}$ 

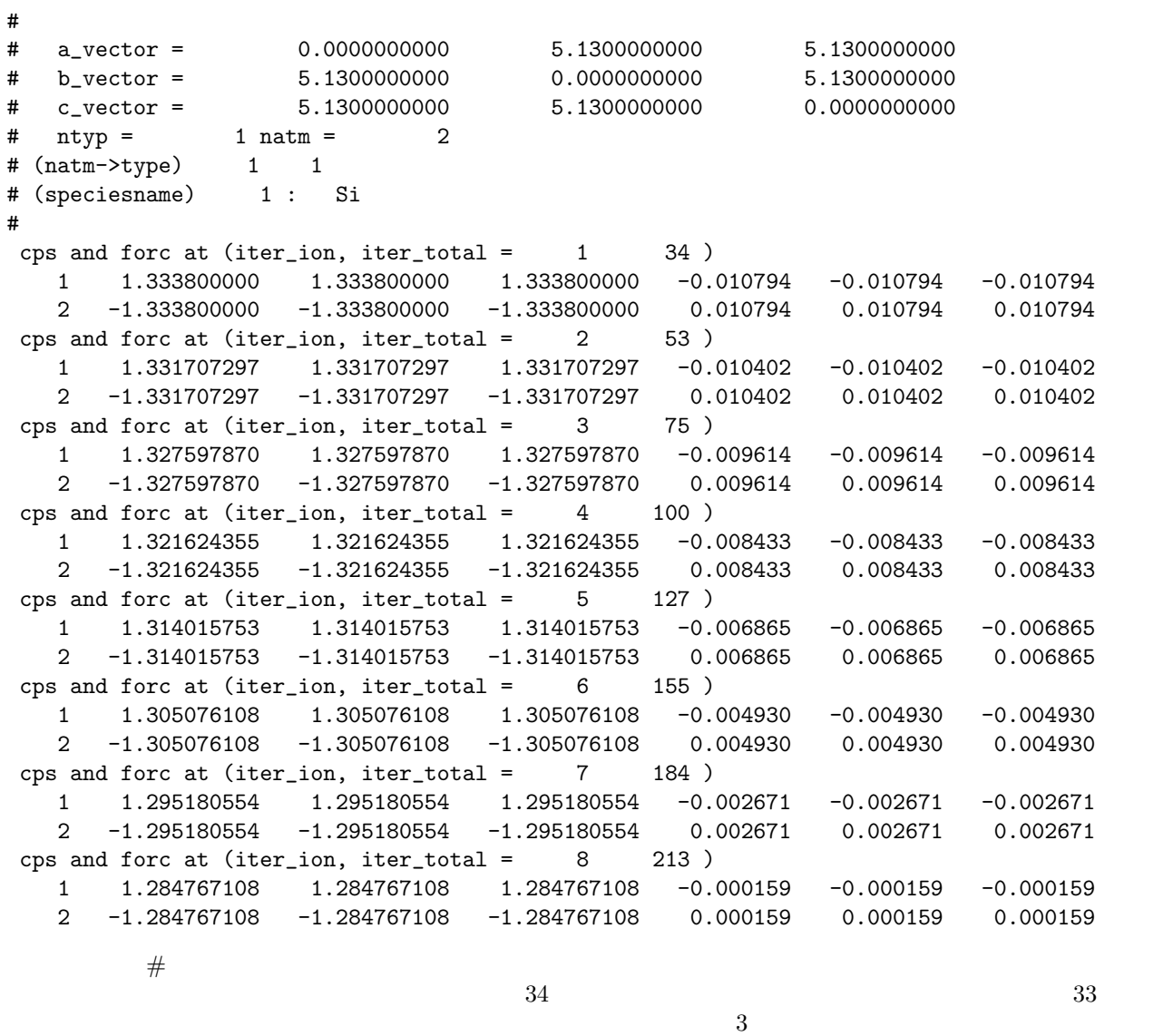

 $\left(x,y,z,\, \text{bohr} \qquad\right) \qquad \qquad \left(x,y,z,\, \text{hartree}/\text{bohr} \qquad\right)$ 

```
6 : - (Si_2)6.1 \blacksquare\overline{a} SCF \overline{a}\text{phonon/Si2}cd phase/samples/phonon/Si2
                nfinput.data element_list
element_list{ #units atomic_mass
                       #tag element atomicnumber mass
                        Si 14 28.0855
       }
28.0855 amu \#units \#units \#atomic_mass
 Phonon The Phonon The Phonon The Phonon The Terms and The Terms are the Terms of Terms and Terms and Terms and Terms and Terms and Terms and Terms and Terms and Terms and Terms and Terms and Terms and Terms and Terms and T
Phonon{
  sw_phonon = on
  sw_calc_force = on
  displacement = 0.1
  sw_vibrational_modes = on
}
sw_calc_force sw_vibrational_modes ON
 SCF PHASE
% mpirun ../../../bin/phase
<u>mode.data</u> にほんことには、これは、これは以前の部分は以前の部分は以前の部分は以前が出力されます。mode.data mode.data の場合は
 --- primitive lattice vectors ---
  0.0000000000 5.0875600000 5.0875600000
  5.0875600000 0.0000000000 5.0875600000
  5.0875600000 5.0875600000 0.0000000000
 --- Equilibrium position and mass of each atom---
Natom= 2
    1 1.2718900000 1.2718900000 1.2718900000 51196.42133 Si
    2 -1.2718900000 -1.2718900000 -1.2718900000 51196.42133 Si
 --- Vibrational modes ---
Nmode= 6 Natom= 2
n= 1 T1u
    hbarW= 0.00000000E+00 Ha = 0.00000000E+00 eV; nu= 0.00000000E+00 cm^-1
    1 0.0000000000 0.0000000000 0.7071067812
    2 0.0000000000 0.0000000000 0.7071067812
```
6.  $\vdots$  -  $(Si_2)$  16

Vibrational modes

# $6.2$

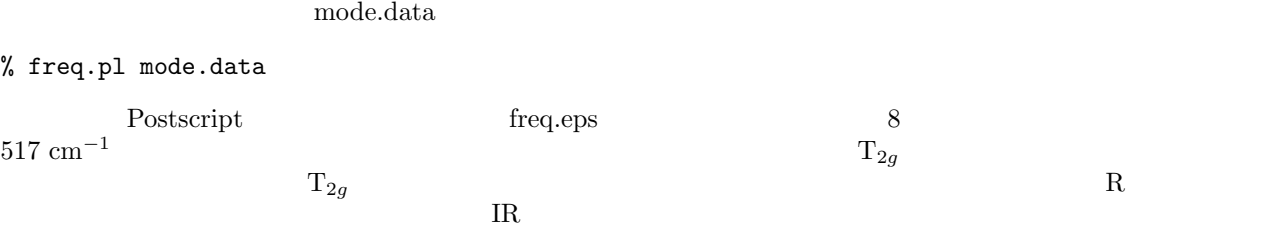

## $6.3$

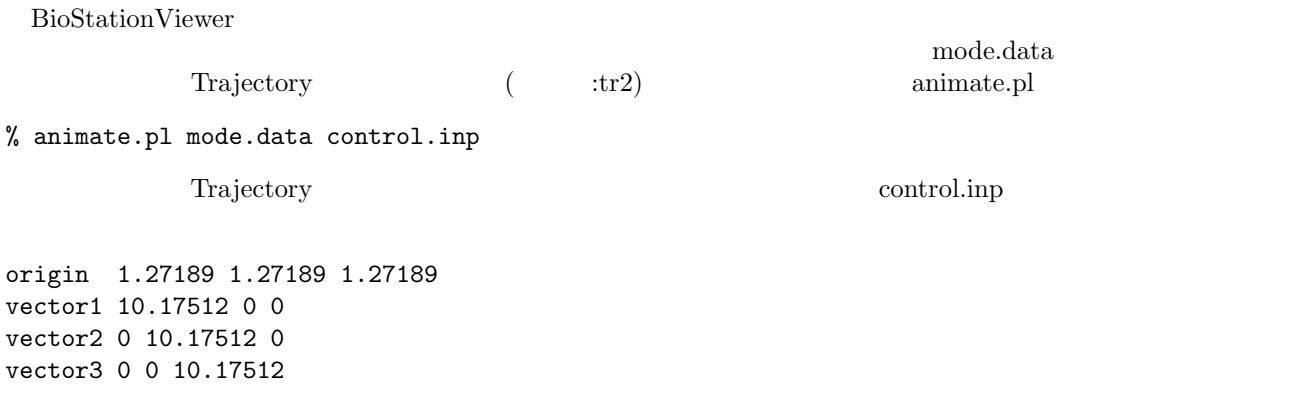

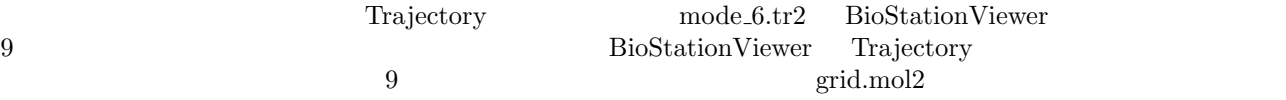

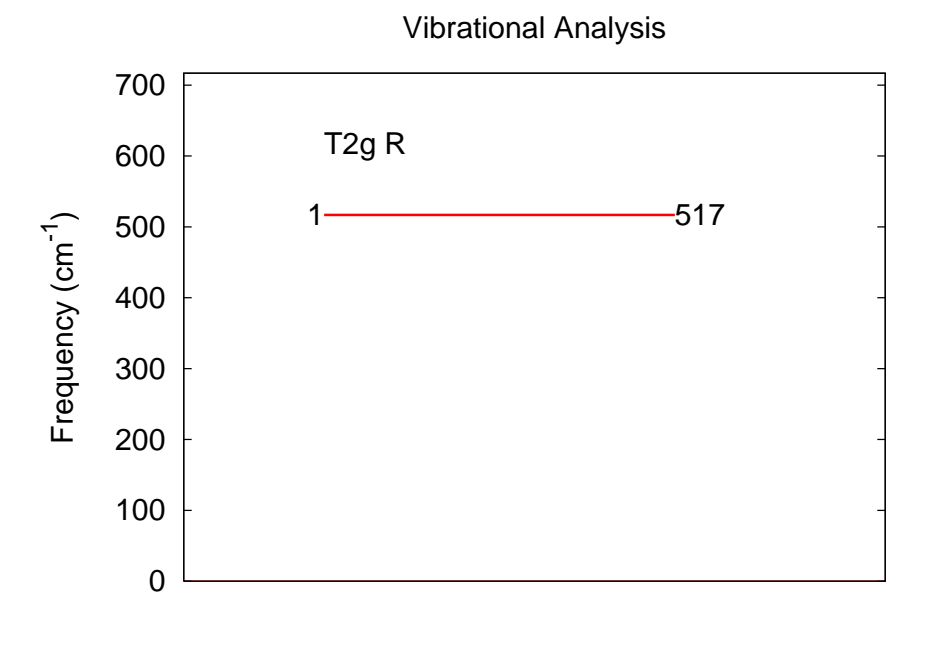

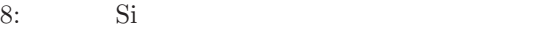

6.  $\qquad \qquad : \qquad \qquad - \qquad (Si_2)$  18

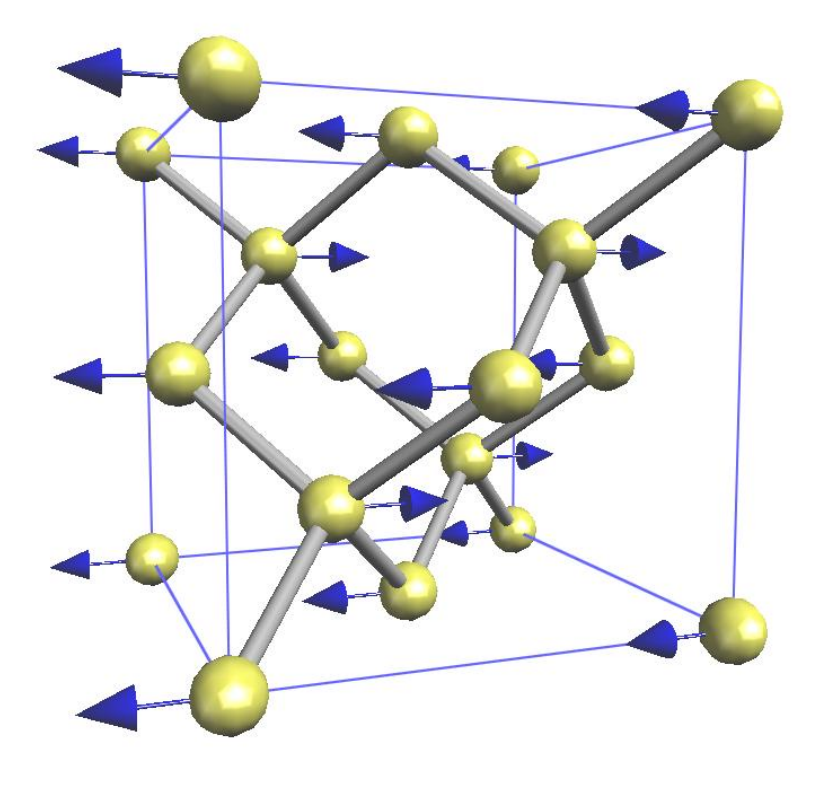

9: Si and  $\overline{S}$ 

7. 例題 5: ストレステンソルと弾性定数 (Si) 19

 $\text{Si}\text{-} \text{scf.in}$   $\text{Si}\text{-} \text{scf.in}$ 

**7 5:** (Si)

file\_names.data file\_names.data

**7.1** 入力ファイル

% cd PATH\_TO\_WORKING\_DIRECTORY\_FOR\_STRESS Si\_scf.in 1:Control{ 2: cpumax = 24 hour 3:} 4: 5:accuracy{ 6: cutoff\_wf = 20.25 rydberg 7: cutoff\_cd = 81.00 rydberg 8: num\_bands = 20 9: xctype = ggapbe 10: ksampling{ 11: method = mesh 12: mesh $\{ nx = 8, ny = 8, nz = 8 \}$ 13: } 14: smearing{ 15: method = tetrahedral 16: } 17: scf\_convergence{ 18: delta\_total\_energy = 1.0e-10 hartree 19: succession = 3 20: } 21: force\_convergence{  $22:$  delta\_force =  $1.0e-4$ 23: } 24: initial\_wavefunctions = matrix\_diagon 25: matrix\_diagon{ 26: cutoff\_wf = 5.00 rydberg 27: } 28: initial\_charge\_density = Gauss 29:} 30: 31:structure{ 32: unit\_cell\_type = primitive 33: unit\_cell{ 34: #units angstrom ! Unit of LENGTH changes to Angstrom. 35: a\_vector = 0.0000000000 2.7296850000 2.7296850000 36: b\_vector = 2.7296850000 0.0000000000 2.7296850000 37: c\_vector = 2.7296850000 2.7296850000 0.0000000000 38: } 39: symmetry{ 40: crystal\_structure = diamond 41: }

7.  $5:$   $(Si)$   $(20)$ 

42: atom\_list{ 43: coordinate\_system = internal 44: atoms{ 45: #tag rx ry rz element mobile weight 46: 0.125 0.125 0.125 Si yes 1 47: -0.125 -0.125 -0.125 Si yes 1 48: } 49: } 50: element\_list{ #tag element atomicnumber dev 51: Si 14 1.2 52: } 53:} 54: 55:structure\_evolution{ 56: stress{ 57: sw\_stress=1 58: } 59:}  $(55 \t 59 \t 59)$  $(n:)$  tutorial SCF PHASE % mpirun PATH\_TO\_PHASE &  $\&$ % grep -A3 'STRESS TENSOR\$' OUTPUT\_FILENAME STRESS TENSOR 0.0000003475 0.0000000000 0.0000000000 0.0000000000 0.0000003475 0.0000000000 0.0000000000 0.0000000000 0.0000003475  $\sqrt{ }$  $\mathbf{I}$ *X<sup>x</sup> X<sup>y</sup> X<sup>z</sup> Y<sup>x</sup> Y<sup>y</sup> Y<sup>z</sup> Z<sup>x</sup> Z<sup>y</sup> Z<sup>z</sup>*  $\setminus$  (1)  $[Hartree/Bohr<sup>3</sup>]$  $\Box$  $X_x, Y_y, Z_z$ <sup>[1100</sup>]  $\overline{0}$  $(\equiv e)$   $(\equiv c)$  $X_x = c_{11}e_{xx} + c_{12}e_{yy} + c_{12}e_{zz}$  $Y_y = c_{12}e_{xx} + c_{11}e_{yy} + c_{12}e_{zz}$  $Z_z = c_{12}e_{xx} + c_{12}e_{yy} + c_{11}e_{zz}$  $X_y(=Y_x) = c_{44}e_{xy}$  $Y_z(=Z_y) = c_{44}e_{yz}$  $Z_x(=X_z) = c_{44}e_{zx}$  $\mathbf{r}$  $\overline{\mathcal{L}}$  $\Big\}$  $7.2$  $\sim$  0  $\sim$   $\sim$  35

 $37$  $1$ 

(2)

7.  $5:$   $(Si)$   $(21)$ 

 $($   $)$  0 PHASE 35: a\_vector = 0.0000000000 2.7297895000 2.7297895000 36: b\_vector = 2.7297895000 0.0000000000 2.7297895000 37: c\_vector = 2.7297895000 2.7297895000 0.0000000000 % grep -A3 'STRESS TENSOR\$' OUTPUT\_FILENAME STRESS TENSOR 0.0000000000 0.0000000000 0.0000000000 0.0000000000 0.0000000000 0.0000000000 0.0000000000 0.0000000000 0.0000000000  $($  0  $)$   $x$  $($  0.005 angstrom $)^2$ 35: a\_vector = 0.0000000000 2.7297895000 2.7297895000 36: b\_vector = 2.7347895000 0.0000000000 2.7297895000 37: c\_vector = 2.7347895000 2.7297895000 0.0000000000  $39$  and  $41$  symmetry  $($ % grep -A3 'STRESS TENSOR\$' OUTPUT\_FILENAME STRESS TENSOR -0.0000093954 0.0000000063 0.0000000016 0.0000000063 -0.0000033142 0.0000000000 0.0000000006 0.0000000000 -0.0000033163  $\overline{0}$  $Y_y$   $Z_z$ *Y*<sub>*y*</sub>, *Z*<sub>z</sub> (−0<sup>*0*.00000331525)</sup> (  $x$   $0.01$  angstrom)  $(c_{11}, c_{12})$  $c_{11} = 1.5091525$   $c_{12} = 0.5325178$   $\left.\right\}$ (3)  $($  [10<sup>12</sup>dyn/cm<sup>2</sup>])  $($   $($   $($   $($   $($   $($   $($   $)$   $($   $($   $)$   $($   $($   $)$   $($   $($   $)$   $($   $)$   $($   $($   $\frac{1}{2}$   $$  $\sim$  3  $Y = \frac{c_{11}^2 + c_{11}c_{12} - 2c_{12}^2}{4}$  $c_{11} + c_{12}$ *P* = ¯ ¯ ¯ ¯ *c*<sup>12</sup>  $c_{11} + c_{12}$ ¯ ¯ ¯ ¯  $V = \frac{c_{11} + 2c_{12}}{2}$ 3  $\mathbf{r}$  $\overline{\mathcal{L}}$  $\Big\}$ (4)  $(3)$  Si  $Y \approx 1.231[10^{12} \text{dyn/cm2}] = 123.1[\text{GPa}]$  $P \approx 0.261$  $V \approx 0.858[10^{12} \text{dyn/cm2}] = 85.8[\text{GPa}]$  $\mathbf{r}$  $\mathbf{I}$  $\frac{1}{2}$ (5)

cutoff\_wf, cutoff\_cd

 $\frac{2\text{unit cell}}{3}$   $x$  0.01 angstrom  $Y / (2 + 2P)$ 

# **8** おわりに

**РНАSE** РЕЗИРИЕНИЕ ОБЪЕЗНИКА В СЕРГЕНИЯ В СЕРГЕНИЯ В РЕЗИРИЕНИЕ В РЕЗИРИЕНИЕ В РЕЗИРИЕ В РЕЗИРИЕ В РЕЗИРИЕ В РЕЗ CIAO PHASE TOOLS